## **Стъпки**

1. Вземете [pen tool](http://inkscape.paint-net.ru/?id=15) и начертайте тук е проектиран с помощта на настройките на крива, както е показано на следната илюстрация.

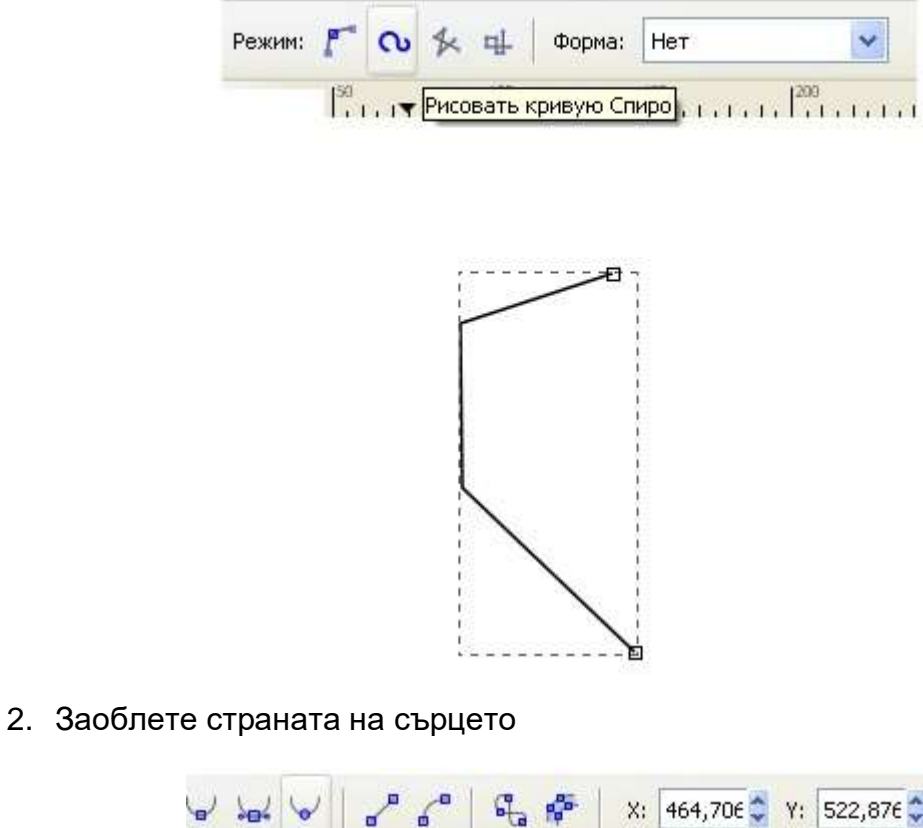

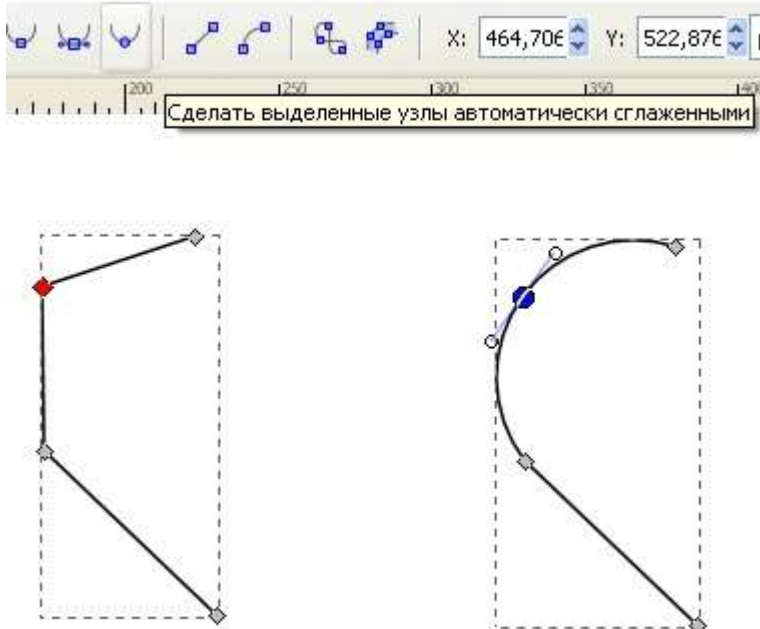

3. За по-добро оформяне на сърцето можем да добавим още възли.

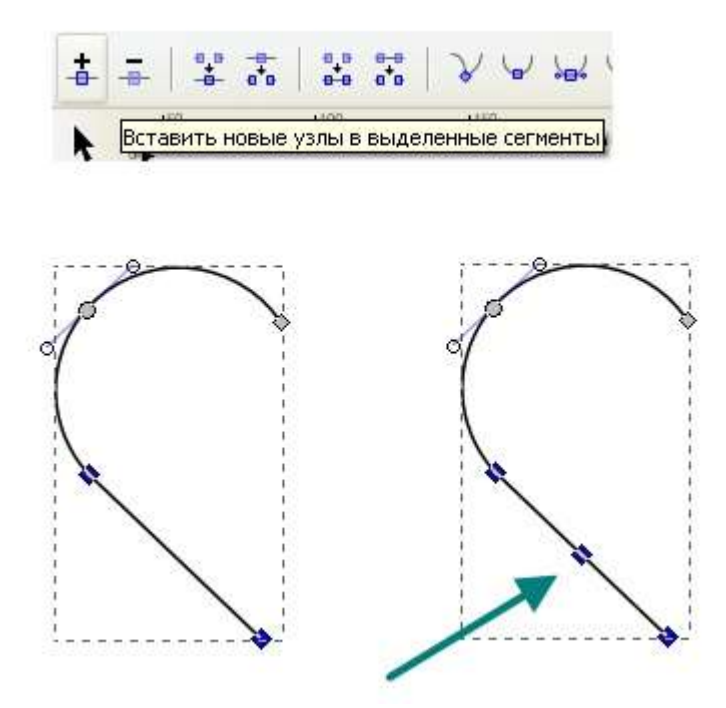

4. Направете копие на половинката и завъртете Резултатът е показано на фигурата.

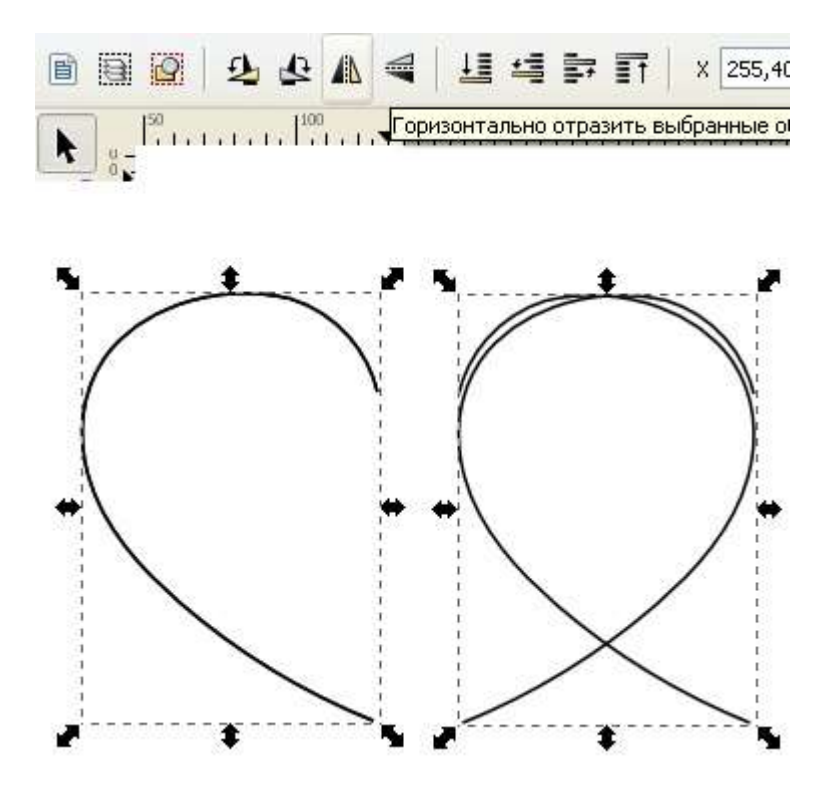

5. Сега съберете двете половини на едно цяло сърце.

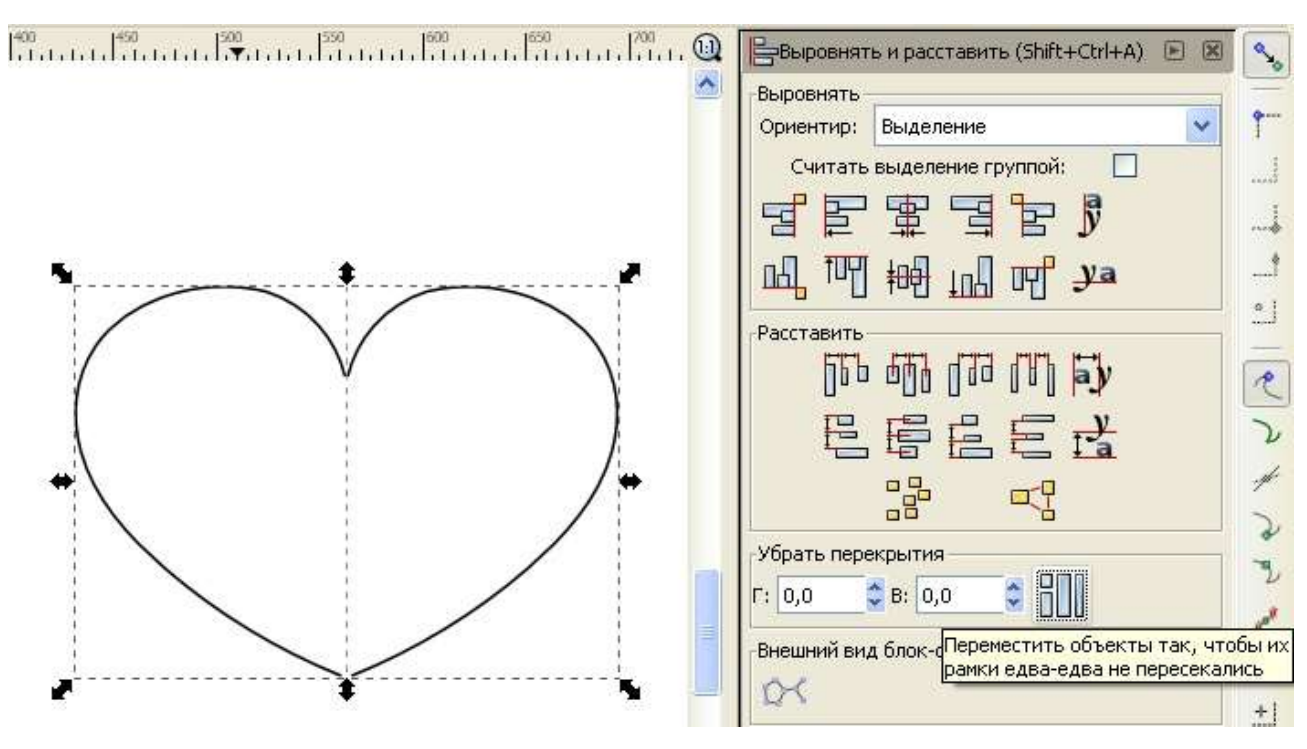

6. Необходимо е да ги обединим.

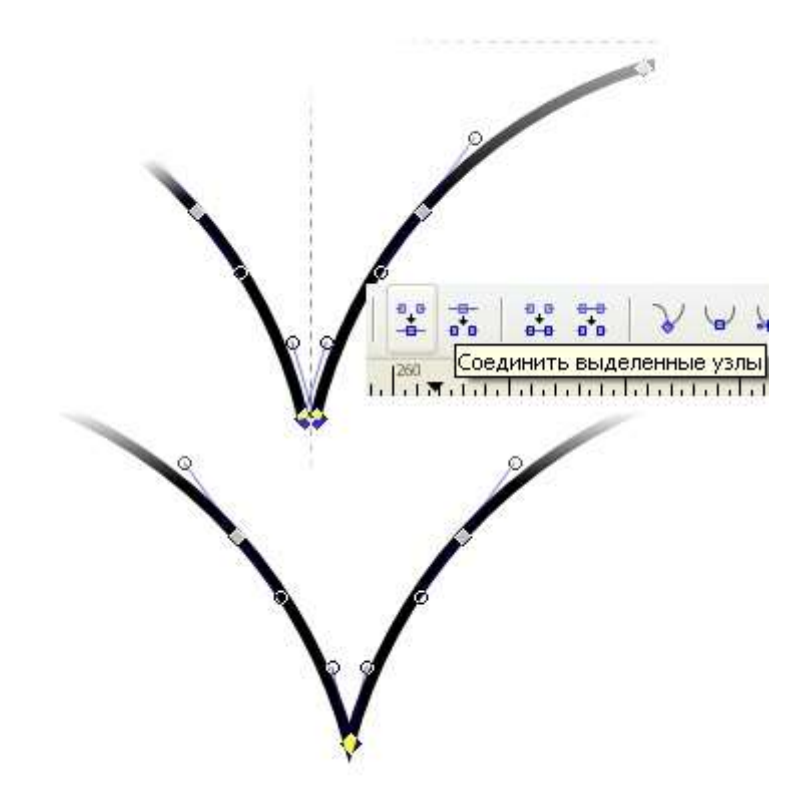

7. Когато очертанията на сърцето е готова, можете да започнете оцветяването.

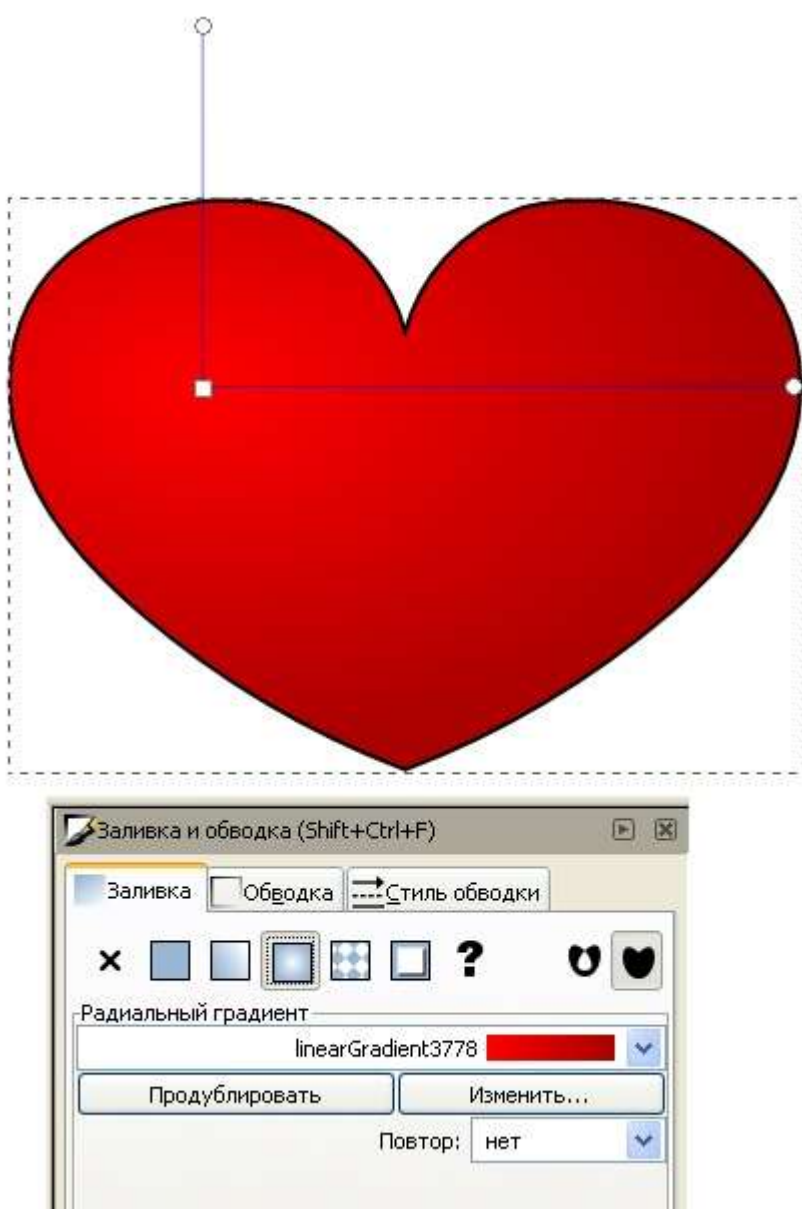

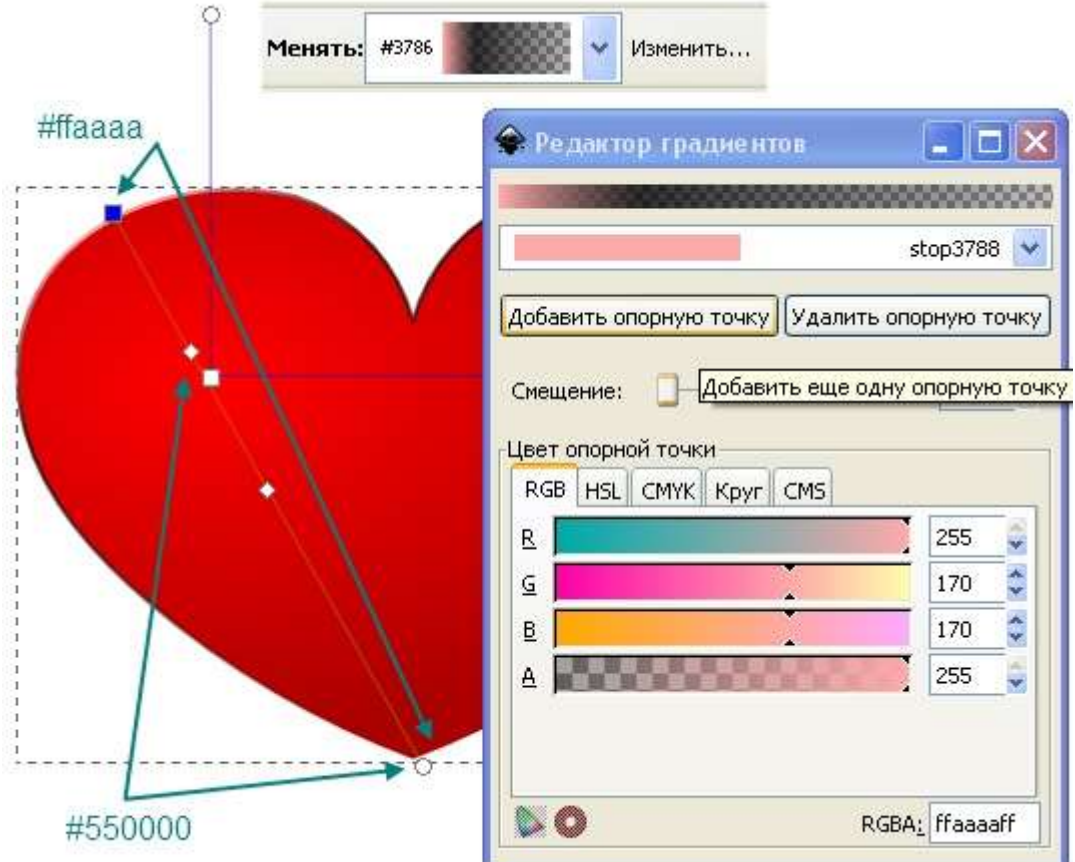

8. За по добра реалност добавете:

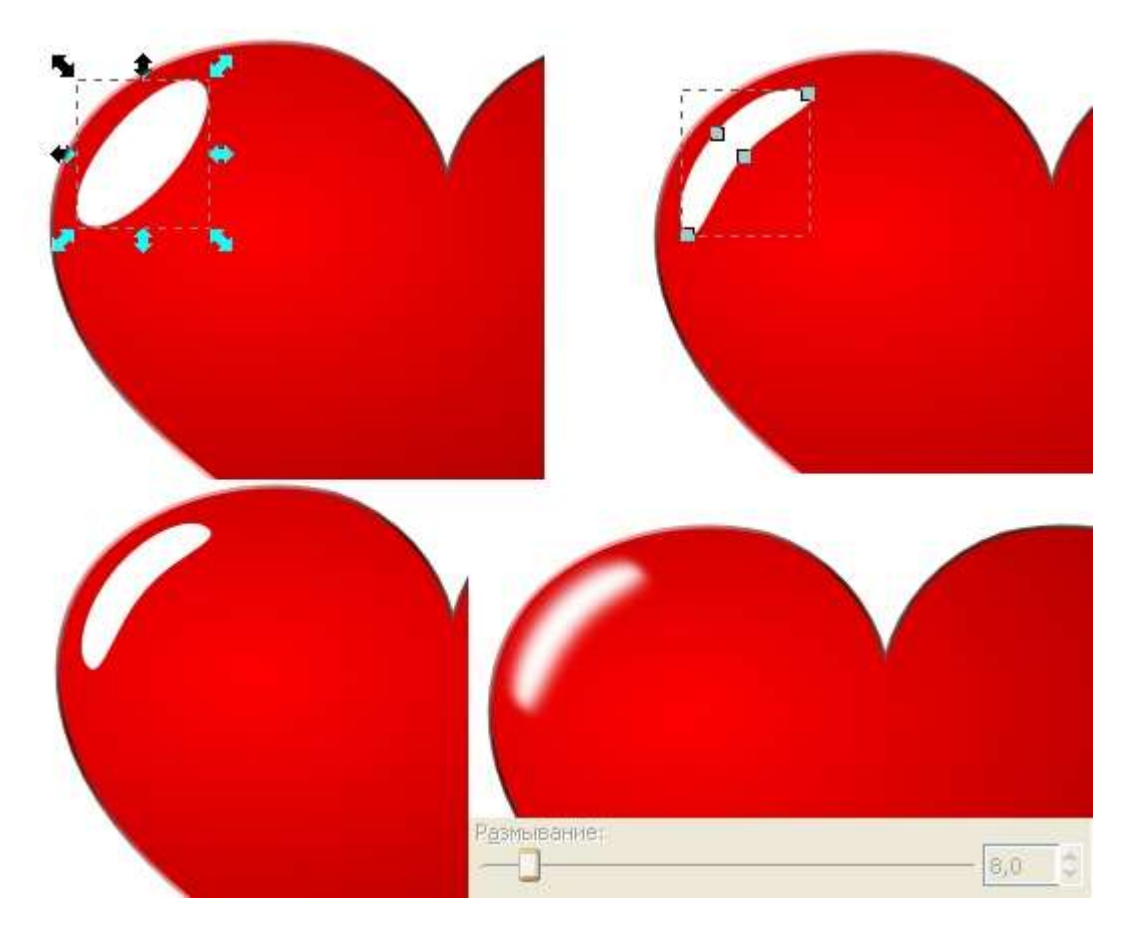